# *RPM Support - Issue #3047*

# *ISO repo doesn't correctly handle updates to files for content already in Pulp*

09/28/2017 09:30 PM - daviddavis

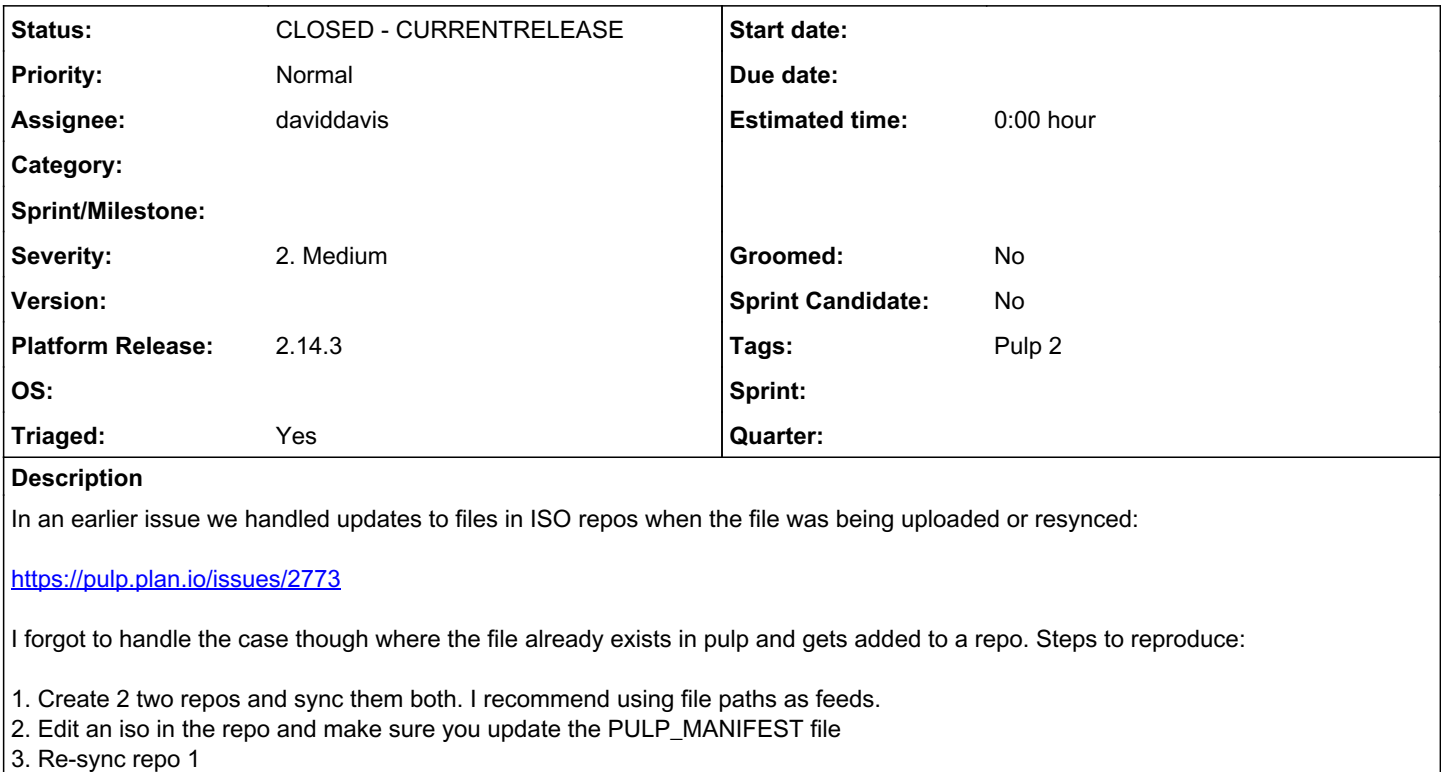

4. Re-sync repo 2

Expected results:

Each repo has 1 iso unit.

Actual results:

The first repo has 1 unit while the second repo has 2 units. This is because the code that does the association of existing content to repo 2 was never updated in  $\frac{#2773}{*}$ .

## *Related issues:*

Related to RPM Support - Issue #2773: ISO repo does not handle updates to fil... **CLOSED - CURRENTRELEASE** Related to RPM Support - Issue #3100: Removal of existing iso units doesn't w... *CLOSED - CURRENTRELEASE*

#### *Associated revisions*

### *Revision 386a3a11 - 09/28/2017 09:37 PM - daviddavis*

Calling method to remove old isos by name before associating them

fixes #3047<https://pulp.plan.io/issues/3047>

### *Revision a2abfe40 - 10/17/2017 03:56 PM - daviddavis*

Calling method to remove old isos by name before associating them

fixes #3047<https://pulp.plan.io/issues/3047>

(cherry picked from commit 386a3a110a673e8e50af3bdca74d3aba18928eed)

#### *#1 - 09/28/2017 09:31 PM - daviddavis*

*- Related to Issue #2773: ISO repo does not handle updates to files on manifest during re-sync correctly added*

### *#3 - 09/28/2017 10:16 PM - daviddavis*

*- Status changed from NEW to POST*

*- Assignee set to daviddavis*

[https://github.com/pulp/pulp\\_rpm/pull/1064](https://github.com/pulp/pulp_rpm/pull/1064)

#### *#4 - 09/29/2017 04:25 PM - amacdona@redhat.com*

*- Triaged changed from No to Yes*

#### *#5 - 10/03/2017 06:35 PM - daviddavis*

*- Status changed from POST to MODIFIED*

Applied in changeset [386a3a110a673e8e50af3bdca74d3aba18928eed.](https://pulp.plan.io/projects/pulp_rpm/repository/9/revisions/386a3a110a673e8e50af3bdca74d3aba18928eed)

### *#7 - 10/17/2017 03:57 PM - pcreech*

*- Platform Release set to 2.14.2*

### *#8 - 10/17/2017 04:17 PM - daviddavis*

Applied in changeset [a2abfe4087be30fd1434bfd93fd3b82071492f36](https://pulp.plan.io/projects/pulp_rpm/repository/9/revisions/a2abfe4087be30fd1434bfd93fd3b82071492f36).

### *#9 - 10/19/2017 03:54 PM - pcreech*

*- Status changed from MODIFIED to 5*

### *#11 - 10/25/2017 11:25 PM - daviddavis*

*- Status changed from 5 to ASSIGNED*

#### Reopening since this issue doesn't seem fully fixed. Here's a test case:

```
export REPO1='iso-1'
export REPO2='iso-2'
mkdir /tmp/iso
cd /tmp/iso
echo "test1" > 1.iso
echo "test2" > 2.iso
echo 1.iso, `sha256sum 1.iso | awk '{ print $1 }'', `stat -L -c '%s' 1.iso ` > PULP_MANIFEST
echo 2.iso, `sha256sum 2.iso | awk '{ print $1 }'', `stat -L -c '%s' 2.iso' >> PULP_MANIFEST
pulp-admin iso repo create --repo-id $REPO1 --feed file:///tmp/iso
pulp-admin iso repo sync run --repo-id $REPO1
pulp-admin iso repo create --repo-id $REPO2 --feed file:///tmp/iso
pulp-admin iso repo sync run --repo-id $REPO2
echo "blah1" > 1.iso
echo "blah2" > 2.iso
echo 1.iso, `sha256sum 1.iso | awk '{ print $1 }'', `stat -L -c '%s' 1.iso ` > PULP_MANIFEST
echo 2.iso,`sha256sum 2.iso | awk '{ print $1 }'`,`stat -L -c '%s' 2.iso` >> PULP_MANIFEST
pulp-admin iso repo sync run --repo-id $REPO1
pulp-admin iso repo sync run --repo-id $REPO2
pulp-admin iso repo list
```
### *#12 - 10/26/2017 04:40 PM - daviddavis*

*- Status changed from ASSIGNED to 5*

Opened a separate issue for comment#11:

<https://pulp.plan.io/issues/3100>

#### *#13 - 10/26/2017 04:48 PM - daviddavis*

*- Related to Issue #3100: Removal of existing iso units doesn't work if there are multiple iso files added*

### *#14 - 10/27/2017 01:19 AM - pcreech*

*- Status changed from 5 to POST*

*- Platform Release deleted (2.14.2)*

Removing this from the issues that landed for 2.14.2 after some in person discussion. The code that has landed so far will remain in 2.14.2, but this will be considered resolved when other issues tied to it are in modified as well.

#### *#15 - 10/30/2017 09:09 PM - pcreech*

*- Status changed from POST to MODIFIED*

This shold've been put on modified, not post

### *#16 - 11/14/2017 02:58 AM - pcreech*

*- Platform Release set to 2.14.3*

#### *#17 - 11/16/2017 09:22 PM - pthomas@redhat.com*

*- Status changed from MODIFIED to 5*

#### *#18 - 11/16/2017 09:23 PM - pthomas@redhat.com*

### Verified

```
[root@intel-sharkbay-dh-02 iso]# pulp-admin iso repo create --repo-id iso-1 --feed file:///tmp/iso
Successfully created repository [iso-1]
```
[root@intel-sharkbay-dh-02 iso]# pulp-admin iso repo sync run --repo-id iso-1 +----------------------------------------------------------------------+ Synchronizing Repository [iso-1] +----------------------------------------------------------------------+

This command may be exited via ctrl+c without affecting the request.

The Pulp Manifest was downloaded successfully.

Downloading 2 ISOs... [==================================================] 100% ISOs: 2/2 Data: 12 B/12 B Avg: 12 B/s

Successfully downloaded 2 ISOs.

Task Succeeded

The repository was successfully published.

Task Succeeded

```
[root@intel-sharkbay-dh-02 iso]# pulp-admin iso repo create --repo-id iso-2 --feed file:///tmp/iso
Successfully created repository [iso-2]
[root@intel-sharkbay-dh-02 iso]# pulp-admin iso repo sync run --repo-id iso-2
+----------------------------------------------------------------------+
                                        Synchronizing Repository [iso-2]
+----------------------------------------------------------------------+
This command may be exited via ctrl+c without affecting the request.
The Pulp Manifest was downloaded successfully.
There are no ISOs that need to be downloaded.
Task Succeeded
The repository was successfully published.
Task Succeeded
[root@intel-sharkbay-dh-02 iso]# echo "blah1" > 1.iso
[root@intel-sharkbay-dh-02 iso]# echo "blah2" > 2.iso
[root@intel-sharkbay-dh-02 iso]# echo 1.iso,`sha256sum 1.iso | awk '{ print $1 }'`,`stat -L -c '%s' 1.iso` > P
ULP_MANIFEST
[root@intel-sharkbay-dh-02 iso]# echo 2.iso,`sha256sum 2.iso | awk '{ print $1 }'`,`stat -L -c '%s' 2.iso` >> 
PULP_MANIFEST
[root@intel-sharkbay-dh-02 iso]# 
[root@intel-sharkbay-dh-02 iso]# 
[root@intel-sharkbay-dh-02 iso]# pulp-admin iso repo sync run --repo-id iso-1
+----------------------------------------------------------------------+
                                    Synchronizing Repository [iso-1]
+----------------------------------------------------------------------+
This command may be exited via ctrl+c without affecting the request.
The Pulp Manifest was downloaded successfully.
Downloading 2 ISOs...
                               [==================================================] 100%
ISOs: 2/2    Data: 12 B/12 B    Avg: 12 B/s
Successfully downloaded 2 ISOs.
Task Succeeded
The repository was successfully published.
Task Succeeded
[root@intel-sharkbay-dh-02 iso]# pulp-admin iso repo sync run --repo-id iso-2
+----------------------------------------------------------------------+
                                        Synchronizing Repository [iso-2]
+----------------------------------------------------------------------+
This command may be exited via ctrl+c without affecting the request.
The Pulp Manifest was downloaded successfully.
There are no ISOs that need to be downloaded.
Task Succeeded
The repository was successfully published.
Task Succeeded
[root@intel-sharkbay-dh-02 iso]# pulp-admin iso repo list
+----------------------------------------------------------------------+
                                                ISO Repositories
+----------------------------------------------------------------------+
Id: iso-1
Display Name: None
Description: None
```
Content Unit Counts: Iso: 2

 $Id:$  iso-2 Display Name: None Description: None Content Unit Counts: Iso: 2

[root@intel-sharkbay-dh-02 iso]#

### *#21 - 04/15/2019 10:15 PM - bmbouter*

*- Tags Pulp 2 added*

## *#22 - 05/16/2019 05:27 PM - daviddavis*

*- Status changed from 5 to CLOSED - CURRENTRELEASE*